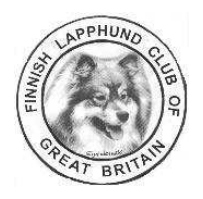

# **Information on KoiraNet**

#### **Contents**

- 1. Introduction
- 2. Starting to Use KoiraNet
- 3. Search for a Dog's Health Results
- 4. Search for Search for a set of Finnish Lapphund Health Statistics by Year
- 5. Search Tips
- 6. Explanation of Terms

### **1. Introduction**

KoiraNet is the Finnish Kennel Club's Breeding Information Database, freely available to use by anyone interested in finding out pedigrees and health information.

The database contains health information and breeding statistics on every dog registered in Finland by The Finnish Kennel Club, [Suomen Kennelliitto,](http://www.kennelliitto.fi/EN/kennelclub/kennelclub.htm) since 1988, sometimes even earlier, including dogs which have left Finland and are now in the UK or further afield.

It is an excellent tool and is used by The Breeding Committee of the Finnish Lapphund Club in Finland, [Lappalaiskoirat Ry](http://www.lappalaiskoirat.fi/english/?id=home), as well as UK breeders of Finnish Lapphunds.

The English version of KoiraNet is currently being redeveloped and is unavailable, but you can still do searches by following these instructions which have been produced with the kind assistance of The Finnish Kennel Club. If you have any suggestions or amendments to improve these instructions please email [webmaster@finnishlapphund-club.co.uk](mailto:webmaster@finnishlapphund-club.co.uk)

#### **2. Starting to Use KoiraNet**

You have two options:

- Either stick to the Finnish version and use the translation information below. In this case go to the start page at: <http://jalostus.kennelliitto.fi/frmEtusivu.aspx>.
- Or, recommended, use Google's "Finnish to English" translation window at [www.translate.google.co.uk](http://www.translate.google.co.uk/) to view all of the KoiraNet pages. The tool will translate to English automatically. You may still need to refer to the notes below. Click on [this link](http://translate.google.co.uk/translate?hl=en&sl=fi&tl=en&u=http%3A%2F%2Fjalostus.kennelliitto.fi%2FfrmEtusivu.aspx) to start.

#### **3. Search for a Dog's Health Results**

1) In the box marked "Pikahaku" type in the full registered name of the dog you are trying to find and hit "Hae" e.g. "Lecibsin Aamu".

2). If you want the results for all dogs bred by a particular breeder, then just type in the kennel name e.g. "Lecibsin".

#### **4. Search for a set of Finnish Lapphund Health Statistics by Year**

1) Under "Ryhmä", choose "FCI 5 - pystykorvat ja alkukantaiset tyypit" in the drop-down menu and then "suomenlapinkoira" under "Rotu".

2) Click on "Terveystilastot" - top right of screen, under "Tilastot" (statistics).

3) Under "Tulostettava tilasto", choose one of the following:

- Lonkkaniveltilasto = Hip score statistics.
- Kyynärniveltilasto = Elbow score statistics.
- Polviniveltilasto = Patella score statistics.
- Silmätutkimustilasto = Eye test statistics.

4) Under "Aikarajaus", you can filter the search as follows:

- Syntymävuosi = Year(s) born.
- Rekisteröintivuosi = Years(s) registered.
- Lausuntovuosi = Year(s) tested.

5) Click on Suorita.

6) (Eye test statistics only:) Click on any eye defect for a list of affected dogs.

## **5. Search Tips**

If you are unsuccessful with your search first time, try using just the kennel name and then scroll through all the results until you find your dog.

You could also try just typing in one name or partial name. Just like a search engine, KoiraNet will show you all the names with that word.

Swedish names or kennels with characters such as "ö" must be entered correctly to obtain a successful search result.

Some championship initials such as C.I.B. are stored as prefixes to the dog's name and may cause problems with getting successful search results. Try using a single word of the name and picking the correct dog from the list returned by KoiraNet.

#### **6. Explanation of terms**

Health Results

"Lonkat" = Hip Scores

The hip scoring system works on a scale from A to E:

- $A 8 B = normal.$
- $-C =$  mildly dysplastic
- $-D =$  dysplastic

- E = severely dysplastic.

Eye Test Results Prcd PRA and other types of PRA are all recorded under PRA. (There is a separately maintained list of prcd-PRA gene test results at: [http://lappalaiskoirat.fi/english/?id=breeding/prcd-pra-tested\\_slk](http://lappalaiskoirat.fi/english/?id=breeding/prcd-pra-tested_slk) ).

Hereditary Cataract used to be marked "HC" in the database, however, the term is not used anymore as the ophthalmologists are now required to describe the cataracts in more detail (exact location, severity, etc.). Basically any defect in the database containing the word "katarakta" or "kaihi" would have been recorded as "HC" earlier on.

MRD is recorded as "RD, multifokaali" in the database.

PHTVL and PHPV have been divided into two degrees of severity (grade 1, and grades 2-6). Grades 2-6 are considered so severe that an affected dog should not be bred from.

Glaucoma is either recorded as "glaukooma" or "viherkaihi".

PPM you will recognise as it is simply PPM in Finnish, too.

#### Pedigree & Inbreeding Co-efficient

"Sukutaulu" = Pedigree

"Sukusiitosprosentti" = Inbreeding e.g. 4,01% = 4.01%. Click on this for details of the level of inbreeding in the dog's pedigree and an 8 generation analysis (where the data is available).

# Summary Table

vuosi = year syntyneitä = number of dogs born tutkittu = number of dogs examined tutkittu % = percentage of dogs examined terveitä = clear/normal

terveitä % = percentage of clear/normal dogs  $y$ hteensä = in total

Summary Table per Year Ei todettu perinnöllisiä silmäsairauksia = Clear eyes (free from any hereditary eye defects)  $to dettu = diagnosed$ epäilyttävä = suspected  $a$ voin = open  $k$ aihi = cataracts linssi = lens